### સ્કીમ ઓફ ડેવલપિંગ ફાઈ ક્વોલિટી રીસર્ચ (શોધ યોજના)

## શોધ યોજના વર્ષ ૨૦૨૨-૨૩ અંતર્ગત મંજૂર થયેલ વિદ્યાર્થીઓએ શોધ પોર્ટલ પર હાજરી રિપોર્ટ, સતત મૂલ્યાંકન અહેવાલ અને RDC રિપોર્ટ અપલોડ કરવા માટેની સૂચનાઓ

શિક્ષણ વિભાગ દ્વારા રાજ્યમાં આવેલી માન્ય યુનિવર્સિટીઓમાં પી.એચ.ડી. કોર્ષમાં પ્રવેશ મેળવેલ વિદ્યાર્થીઓ પૈકી ગુણવત્તા યુક્ત સંશોધન કરનાર વિદ્યાર્થીઓને આર્થિક સહ્રાય પૂરી પાડવા "શોધ" (ScHeme Of Developing High quality research) યોજના શરૂ કરવામાં આવેલ છે. આ યોજના ફેઠળ વર્ષ ૨૦૨૨-૨૩ અંતર્ગત વિદ્યાર્થીઓ પાસેથી ઓનલાઈન અરજીઓ શોધ પોર્ટલ પર મંગાવવામાં આવેલ ફતી. જે અન્વચે જે તે ચુનિવર્સિટી નોડલ ઓફિસર દ્વારા વેરીફાઈડ કરી લાયક ઠરાવવામાં આવેલ અરજીઓને કેસીજીની સ્ફટીની સમિતિ સમક્ષ રજૂ કરવામાં આવેલ ફતી. કેસીજીની સ્કૃટીની સમિતિ દ્વારા નિયત કરેલ મૃલ્યાંકનના ધોરણોને આધારે અરજીઓ મંજૂર/નામંજૂર કરવામાં આવેલ ફતી. વર્ષ ૨૦૨૨-૨૩ અંતર્ગત સ્કૂટીની સમિતિ દ્વારા મંજૂર કરવામાં આવેલ વિદ્યાર્થીઓની યાદી શોધ પોર્ટલ પર તા.૦૯-૧૦-૨૦૨૩ના રોજ જાહેર કરાવવામાં આવેલ હતી.

શિક્ષણ વિભાગ દ્વારા પ્રસિદ્ધ કરવામાં આવેલ શોધ ચોજનાનાં ઠરાવમાં જણાવ્યા અનુસાર આ ચોજના ફેઠળ લાભ પ્રાપ્ત કરતા વિદ્યાર્થીઓએ વિદ્યાર્થીની યુનિવર્સિટીના જે તે વિભાગમાં નિયમિત રીતે ઓછામાં ઓછા 94% ફાજરી આપેલી ફોવી જોઈએ. આ અંગે વિભાગના ફેડ ઓફ ડિપાર્ટમેન્ટ(HOD) અને પી.એચ.ડી. ગાઈડની સફી સિક્કા સહિતનું પ્રમાણપત્ર દરેક માસના તથા દરેક સત્રના અંતે વિદ્યાર્થીએ જમા કરાવવાનું થાય છે. આ માટે વિદ્યાર્થીએ પોતે પ્રયત્ન કરી પ્રમાણપત્ર મોકલવાનું રફેશે.

આ સાથે વિદ્યાર્થીએ ગાઈડ અને જે તે વિભાગના એચ.ઓ.ડી.નો સંતોષકારક કામગીરી માટેનો સતત મૂલ્યાંકન અફેવાલ (Continuous Evaluation Report) દર માસે જમા કરાવવાનો થાય છે. સંતોષકારક મૂલ્યાંકન અફેવાલ કેસીજી ખાતે જમા કરાવ્યા બાદ તેની પ્રમાણભૂતતા ચકાસીને જ સફાચની આગળની રકમ મળવાપાત્ર રફે છે. તથા વિદ્યાર્થીએ યુનિવર્સિટી કક્ષાએ નિયમિત સમચાંતરે ચોજાતી રિસર્ચ ડેવલપમેન્ટ કમિટિ (RDC) માં રજૂ કરેલ પ્રોગ્રેસ રિપોર્ટ રિસર્ચ ડેવલપમેન્ટ કમિટિ (RDC) થયા બાદ જમા કરાવવાના રહે છે.

ઉક્ત જોગવાઈ અનુસાર શોધ યોજના વર્ષ ૨૦૨૨-૨૩ અંતર્ગત સ્કુટીની સમિતિ દ્વારા મંજૂર કરવામાં આવેલ અરજીઓના પ્રસિદ્ધ થયેલ યાદી અનુસારના વિદ્યાર્થીઓએ <u>ઓક્ટોબર -૨૦૨૩ માસના</u> ફાજરી પ્રમાણપત્ર, સતત મૂલ્યાંકન અફેવાલ અને રિસર્ચ ડેવલપમેન્ટ કમિટિ (RDC) માં રજૂ કરેલ પ્રોગ્રેસ રિપોર્ટ નિયત ફોર્મેટમાં https://shodh.guj.nic.in/ પોર્ટલ પર તા.09/11/2023 સુધી ઓનલાઈન સબમિટ કરવાના રહેશે.

Page 1 of 6

 $111$ 

આ માટે વિદ્યાર્થીએ નીચે મુજબની કાર્યવાફી તાત્કાલિક શરૂ કરવાની રહેશે.

- 1. વિદ્યાર્થીએ શોધ પોર્ટલ પર "સ્ટુડન્ટ લોગઈન" કરી ફાજરી પ્રમાણપત્ર અને સતત મૂલ્યાંકન અફેવાલ માટે નિયત કરવામાં આવેલ ફોરમેટ ડાઉનલોડ કરવાનું રહેશે.
- 2. શોધ યોજનાના લાભાર્થી વિદ્યાર્થીએ ફાજરી પ્રમાણપત્ર અને સતત મૂલ્યાંકન અફેવાલમાં દર્શાવેલ વિગતો ભરવાની રહેશે. દર માસ માટે અલગ અલગ વિગતો સ્પષ્ટ રીતે દર્શાવવાની રહેશે.
- 3. દર માસ માટે અલગ અલગ ભરવામાં આવેલ ફાજરી પ્રમાણપત્ર અને સતત મૂલ્યાંકન અફેવાલમાં (Continuous Evaluation Report) વિભાગના ફેડ ઓફ ડિપાર્ટમેન્ટ (Ho.D.) અને પી.એચ.ડી. ગાઈડના સઠી સિક્કા મેળવવાના રહેશે.
- 4. ત્યારબાદ વિદ્યાર્થીએ વિભાગના ફેડ ઓફ ડિપાર્ટમેન્ટ(HOD) અને પી.એચ.ડી. ગાઈડના સફી સિક્કા ધરાવતાં ફાજરી પુમાણપત્ર અને સતત મુલ્યાંકન અફેવાલ સ્કેન કરીને https://shodh.guj.nic.in/ પોર્ટલ પર લોગીન કરી અપલોડ કરવાના રહેશે.
- 5. વિદ્યાર્થીઓ દ્વારા યુનિવર્સિટી કક્ષાએ નિયમિત સમચાંતરે યોજાતી રિસર્ચ ડેવલપમેન્ટ કમિટિ (RDC)માં ૨જ કરેલ પ્રોગ્રેસ રિપોર્ટ પણ આ સાથે સ્કેન કરીને શોધ પોર્ટલ પર લોગીન કરી અપલોડ કરવાના રઠેશે. (છેલ્લે જે માસમાં RDC થઇ ઠોય તે જ અપલોડ કરવી.)
- 6. ૭૫%થી ઓછી ફાજરીના કિસ્સામાં વિદ્યાર્થી પોર્ટલ પર "ટેમ્પરરી બ્લોક" થઇ જશે, જેની દરેક વિદ્યાર્થીએ ખાસ નોંધ લેવી. આથી ઠાજરીના ટકા ધ્યાનથી એન્ટર કરવા.
- 7. વિદ્યાર્થીએ રિપોર્ટ અપલોડ કર્યા પછી "Submit" પર ફરજીયાત ક્લિક કરવાનું રહેશે,
- 8. વિદ્યાર્થીને જો તેના રીપોર્ટ સ્ટેટ્સ "Pending" દર્શાવે તો તેઓએ તેમની યુનિવર્સીટીના નોડલ ઓકિસરશ્રીનો સંપર્ક કરવાનો રહેશે.
- 9. ૨જાના કિસ્સામાં શોધ ગાઈડલાઈન્સમાં સામેલ ૨જાનાં નિયમો ધ્યાને લઇ ધ્યાનથી ફાજરી ગણવી.
- 10. વિદ્યાર્થીઓએ માત્ર ઓનલાઈન જ રીપોર્ટ અપલોડ કરવાના છે. અપલોડ થયેલ રીપોર્ટ નોડલ ઓફિસર દ્વારા વેરીફાઈ કરવામાં આવશે તેથી અપલોડ કરેલ રીપોર્ટના વેરીફીકેશન માટે માત્ર નોડલ ઓફિસરશ્રીનો સંપર્ક કરવો.
- 11. વિદ્યાર્થીઓ દ્વારા અપલોડ કરવામાં આવેલ ઓક્ટોબર-૨૦૨૩ માસના ફાજરી પ્રમાણપત્ર, સંતત મૂલ્યાંકન અહેવાલ અને રિસર્ચ ડેવલપમેન્ટ કમિટિ (RDC) માં રજૂ કરેલ પ્રોગ્રેસ રિપોર્ટનું યુનિવર્સિટી નોડલ ઓફિસર દ્રારા ઉક્ત પોર્ટલ પર ઓનલાઈન વેરીફીકેશન તા.o૯/૧૧/૨૦૨૩ સુધીમાં કરવાનું રહેશે.

Page 2 of 6

- 12. માત્ર યુનિવર્સિટી નોડલ ઓફિસર દ્વારા પોર્ટલ પર વેરીકીકેશન થયેલ વિદ્યાર્થીઓ જ જે-તે માસ માટે સ્ટાઈપેન્ડ મેળવવા માટે લાયક ગણાશે. ઉક્ત સમયમર્યાદામાં જે વિદ્યાર્થીઓ ઠાજરી પમાણપત્ર. સતત મૂલ્યાંકન અફેવાલ અને રિસર્ચ ડેવલપમેન્ટ કમિટિ (RDC) માં રજૂ કરેલ પ્રોગ્રેસ રિપોર્ટ ઓનલાઈન અપલોડ કરવામાં અસમર્થ રફેશે તેમને જે તે માસના સ્ટાઇપેંડનું ચુકવણું થઇ શકશે નફી અને તેની જવાબદારી જે તે વિદ્યાર્થીની રહેશે તેની ખાસ નોંધ લેવી.
- 13. જે સમયે ફાજરી અને પ્રોગ્રેસ રીપોર્ટ વેરીકાઈડ થયેલ ફશે તે તારીખથી પુન:સ્ટાઇપેંડ માટે ક્વોલીકાય થતાં પુનઃચુકવણું શરૂ થશે. આથી સમયસર સ્ટાઇપેંડ મેળવવા નિયત તારીખ સુધીમાં તમામ રીપોર્ટ શોધ પોર્ટલ પર અપલોડ કરવા જણાવવામાં આવે છે.
- 14. દરેક વિદ્યાર્થીએ નવેમ્બર-૨૦૨૩ તથા તે બાદના પત્ચેક માસના ઠાજરી. પોગેસ અને RDC રીપોર્ટ આગળના માસના દિન-૩માં ફરજીયાત અપલોડ કરવાના રહેશે તથા નોડલ ઓકિસરે અપલોડ કરેલા રીપોર્ટ પછીના દિન-૨ સુધીમાં ફરજિયાત વેરીફાઈ કરવાના રહેશે. (દા.ત. નવેમ્બર-૨૦૨૩ માસના રીપોર્ટસ ડીસેમ્બર-૨૩ મહિનાના શરૂઆતના ૩ દિવસમાં એટલે કે ૧ થી ૩ તારીખ સુધીમાં અપલોડ કરવાના રહેશે). જો વિદ્યાર્થીઓ દ્વારા નિયત સમયમર્યાદામાં તમામ માસિક રીપોર્ટ અપલોડ કરવામાં વિલંબ થશે તો તે માસનું ચુકવણું પછીના માસમાં થશે. આ બાબતે નોડલ ઓફિસરે વિદ્યાર્થીઓને દર માસની પફેલી તારીખે રીપોર્ટ અપલોડ કરવાની કડક સૂચના આપવી આવશ્યક છે, જેથી વિના વિલંબે નિયમિત સ્ટાઇપેંડની ચકવણી થઇ શકે.
- 15. આ ચોજનામાં સ્ટાઇપેંડની ચૂકવણી DBT (Direct Benifit Transfer) મારફતે કરવામાં આવે છે. તેશી વિદ્યાર્થીનું બેંક એકાઉન્ટ તેના પોતાના આધારકાર્ડ સાથે લીંક ઠોવું ફરજીયાત છે. આથી તમામ વિદ્યાર્થીઓને સૂચિત કરવામાં આવે છે કે તેઓએ https://myaadhaar.uidai.gov.in/ પર અથવા શોધ પોર્ટલ પર ઉપલબ્ધ "How to Check AADHAR linking bank status" માં દર્શાવેલ સ્ટેપ પ્રમાણે આધાર- બેંક લિન્કિંગ સ્ટેટ્સ ફરજીયાત ચેક કરવું. Bank Seeding status "Active" ફશે તો સમયસર ચુકવણું થશે અન્યથા કામકાજના ૨૦ થી ૨૫ દિવસ પછી NEFT દ્વારા ચુકવણું કરવામા<mark>ં આવશે. જ</mark>ેઓનું

Bank Seeding status "Inactive" ફોચ તેઓએ બેંકમાં સંપર્ક કરવાનો રફેશે.

 $\sqrt{1}$ પ્રો. એ.ય. પટેલ એડવાઇઝર, કેસીજી & કો-ઓર્ડીનેટર. શોધ પૂર્વ કુલપતિ, ગુજ. યુનિ.

dl.09/99/2023

Page 3 of 6

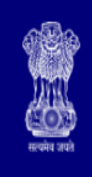

# **SHODH-ScHeme Of Developing High quality research**

**Education Department, Gujarat State.** 

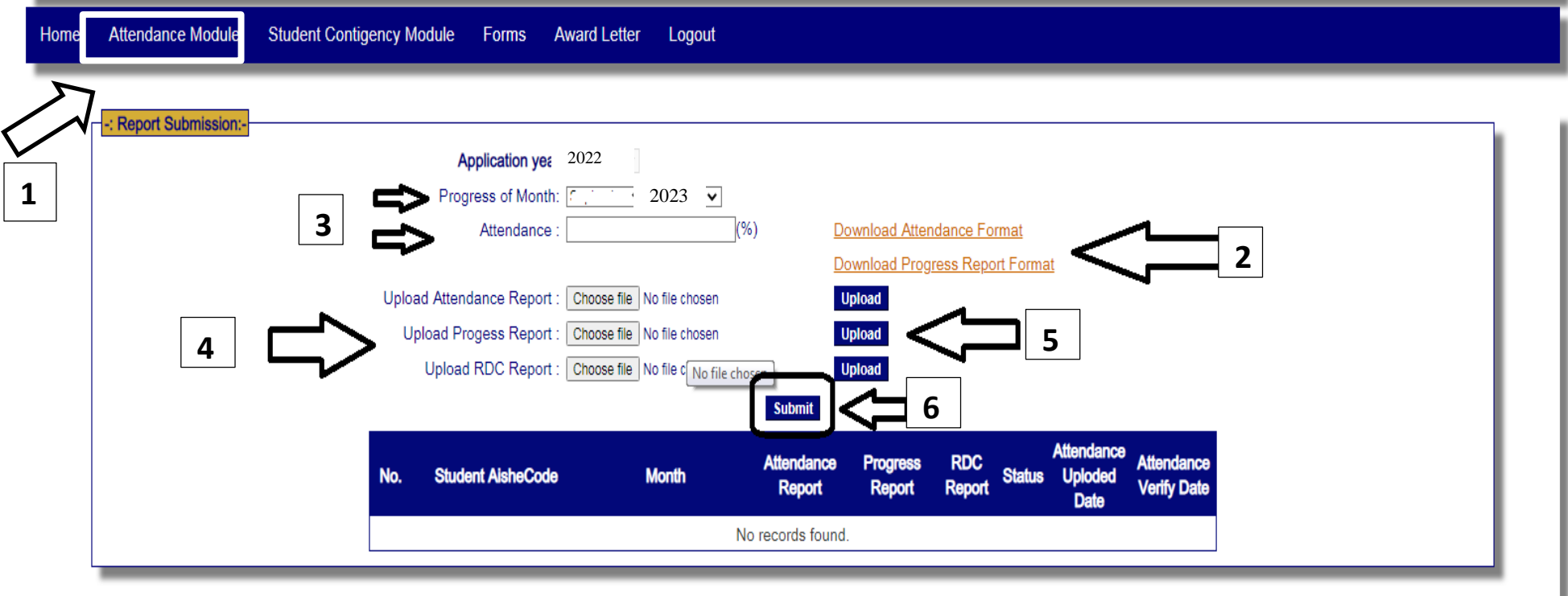

Shodh helpline numbers During working days: 9979200152 (10:30 AM to 6:00 PM) Visit KCG for query on Tuesday and Friday (3:00 PM to 06:00 PM) In case of any query: Please Mail Us With Details and Your Contact Number: E-mail:shodhsupport-kcg@guigov.edu.in

- 1. Click on **Login** tab (at the right side menu on SHODH Portal)
- 2. Click on "**Attendance Module"**
- 3. Download Attendance and Progress Report Format
- 4. Fill-up necessary details in the reports, get it signed by the concerned authorities mentioned in the format and Scan it in PDF format
- 5. Again login into SHODH Portal and Click on Attendance Module
- 6. Select progress of month & Year
- 7. Enter percentage of Attendance (Carefully enter percentage of Attendance, **in case of less than 75% Attendance, your reports of specific month will be temporarily blocked on portal automatically**, your stipend for that month will be withheld. KCG/Nodal Officer will not be responsible for that. Also refer Leave rules mentioned in the SHODH Guidelines in case of Leave)
- 8. Select files and Upload scanned documents of reports
- 9. Click on **Upload** (Student can remove mistakenly uploaded reports at this stage, they cannot remove after clicking on **"Submit"** button
- 10. Click on **Submit** (It is compulsory to click on "Submit" otherwise uploaded reports will not reach to Nodal officer for verification)
- 11. Student can check status of their reports. If it shows as **"Pending"** then it is pending at Nodal Officer's level, in this case contact to your university nodal officer. (Only if the reports are not verified within prescribed time limit)

### **12. Only those students having successfully verified all the reports mentioned, shall be eligible for receiving stipend amount.**

#### 13. Preview of the report file:

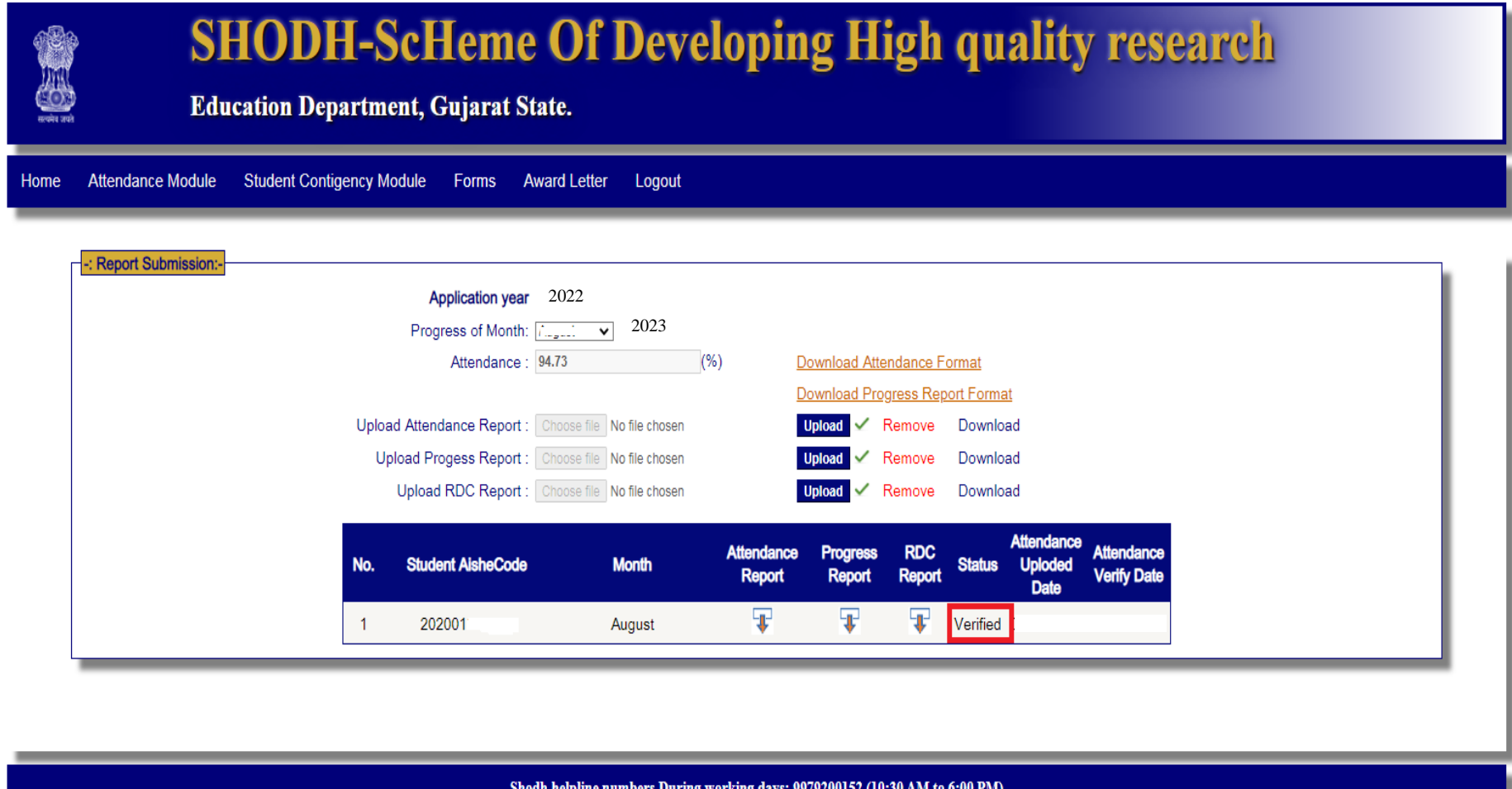

Shodh helpline numbers During working days: 9979200152 (10:30 AM to 6:00 PM)<br>Visit KCG for query on Tuesday and Friday (3:00 PM to 06:00 PM)<br>In case of any query: Please Mail Us With Details and Your Contact Number: E-mail